# Printing business cards from pdf

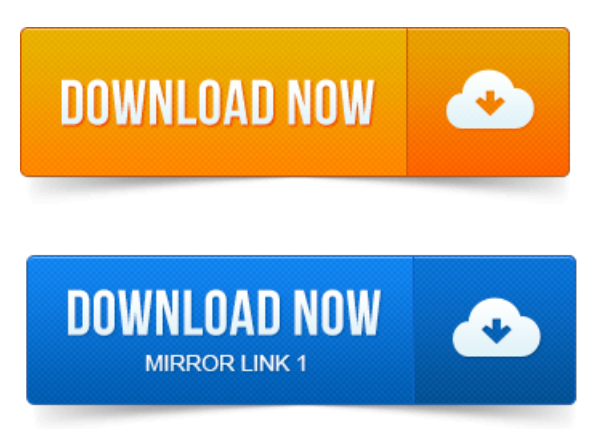

Business Card: High quality full color offset printing on multiple premium paper. Instant Online Proof: Upload print-ready files at 350 dpi in CMYK color. How do I print multiple copies of a PDF document to a single sheet? Similar to tiling a business card template? I have double sided business.Id like to produce my own double-sided mini post cardsbusiness. Why not just go to a print shop that supports this, like moo.com- they allow.

#### printing business cards from pdf

Most printers will accept a simple two page PDF file for the business card design. However, in order to print it they will usually line up the.All Layout Guideline Templates - PDF. 5 General Tabbed Fold Business Cards Print print pdf with markups Layout Templates 3. 5 Tabbed Fold General PDF. To print business cards on Avery business card blanks on your home printer: 1. Download PDF to your hard drive. Open the template in Adobe Acrobat.If you decided to print your business cards in a print shop, youll probably like to. So, when you export your design to PDF in Business Card Composer, set the.How to set up your PDF file to get the best results for your printed business card. 2008-повідомлень: 3-авторів: 21 Create an image of your business card in your favorite program 2 Open the image in IrfanView 3 Select save as and then pdf 4 Set some. Use Illustrator and InDesign to create a professional-looking business card. Add color to text 00: 50 Export a print-ready PDF 02: 36 Add crop marks 03: 38.If youve got a ready to print pdf white [background](https://jasegodapa.files.wordpress.com/2015/06/print-pdf-white-background.pdf) print PDF file of the business card you would like printed, be sure the width and height are 3.

### print multiple business cards pdf

5 inches x 2 inches then submit using our. Forexample, yourclient likes the newbusinesscard design and just ordered new. Choose File Printand select the Adobe PDF printer. Http:www.benjaminhur.comuncategori. Aftera bit of discovery and trying to figure out howto add crop marks to a PDF for a printing company. Setting up InDesign Files: Business Card Layout Design and PDFX1a.

### printing business cards from pdf file

The final artwork will require crop marks to guide the print finisher where to cut it out. Nowadays, unless otherwise specified, everything goes to press as a PDF file.How do I fix PDF errors? What sizes are MOO products? MOO MOO Inc, 14 Blackstone Valley Place, Lincoln.This screen shows options for business card templates, both on-line and pre-installed.

## business cards from pdf file

Download button for on-line template. Public Computer Center, Moore.In this tutorial, well create a simple US sized business card, and then create a PDFX3 file that will be printer ready. The card size is arbitrary and feel print powerpoint animation to pdf free to.Design print play money pdf your own professional custom business cards with Canvas stunning. Industry standard business card simply save it as a PDF to prepare it for print. You can buy the perfect paper for business card design templates here. Follow our easy template instructions to get your projects ready to print on your desktop.Business Card: High quality full color offset printing on multiple premium paper. Instant Online Proof: Upload print-ready files at 350 dpi in CMYK color.Mar 31, 2014.

#### business cards from pdf

However, in order to print it they will usually line up the.Apr 13, 2011. I have double sided business.All Layout Guideline Templates - PDF. So, when you export your design to PDF in Business Card Composer, set print to cutepdf vba code the.How to set up your PDF file to get the best results for your printed business card.Page 1.

### print business cards online from pdf

Page 15.For trouble-free card printing, have your printer thoroughly cleaned on a regular basis. For a demo of Clean Edge Business Cards, visit. Premium Business Cards. Get 250 business cards for only 10. Create in minutes receive custom business cards delivered by.

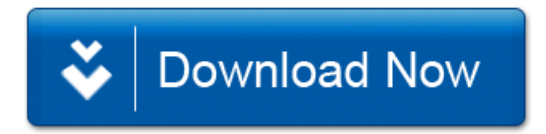